# **Net Partner: Frequently Asked Questions**

#### WHAT IS NET PARTNER?

Net Partner is Union Theological Seminary's online Financial Aid portal. Students can log into Net Partner at any time to view their financial aid awards, accept or decline awards, view a list of required documents or review financial aid information.

### **HOW DO I ACCESS NET PARTNER?**

You can access Net Partner by going to <a href="https://finaid.utsnyc.edu/NetPartner/NetPartnerStudent">https://finaid.utsnyc.edu/NetPartner/NetPartnerStudent</a> at any computer.

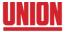

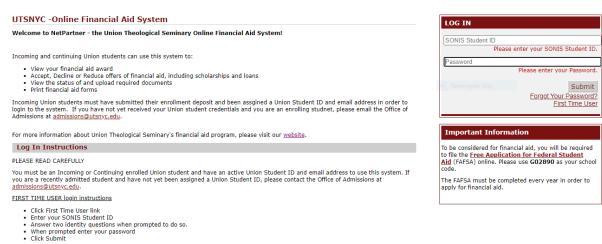

## HOW DO I LOG IN FOR THE FIRST TIME?

- To access New Partner <u>for the first time</u>, you will need to click on the "First Time User" link. You will be asked to enter your SONIS Student ID. Then you will finish setting up your account and create a password.
- Password must include at least X characters.....uppercase, lowercase, number, special characters.
- Password expiration is 90 days and any provisions that need to be shared with the student.

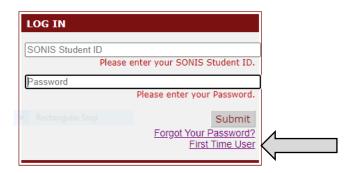

### WHAT DO I SEE ON THE LANDING PAGE?

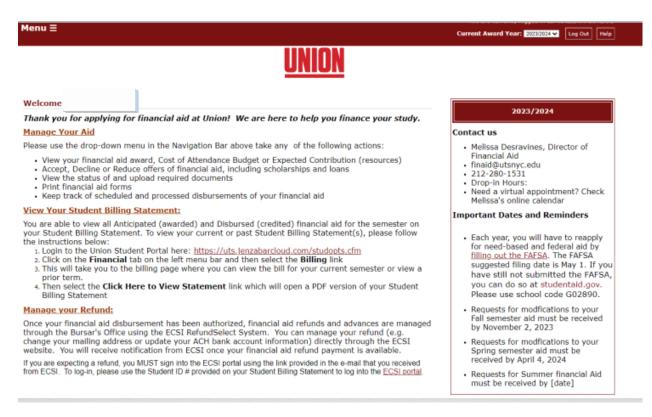

On the landing page, you will see a welcome message to you outlining all that can be found in your portal – which will vary by student dependent on status of profile.

# Menu **≡**

Dropdown Menu provides you with a quick view of all of the items in which you will have access or all that are relevant to your student file. The majority will see Awards, Accept Awards, Documents & Messages, Disbursements and Cumulative Student Loan History.

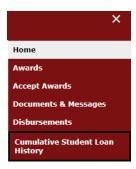

At the bottom of the page is where you will find the details of the Documents that are required.

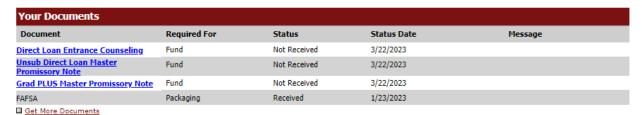

# **HOW DO I ACCEPT MY AWARDS?**

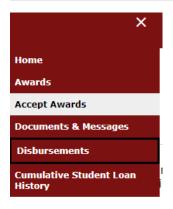

At the bottom of this page, you will see all of the awards in which you have been offered. Please review and make your selections to either accept or decline the awards. Federal student loans can be accepted, declined or reduced. You cannot increase the amount of the loan as the offering is tied to your cost of attendance.

If you choose to reduce the amount of the loan, please enter in that new amount in the boxes by semester. The typical split is 50% in the Fall and 50% in the Spring. If you wish to change the weight distribution, please contact the financial aid office at finaid@utsnyc.edu before doing so.

Based on the estimated budget items above, we are pleased to offer you the following financial aid package. You can accept/decline/reduce your loan(s) below:

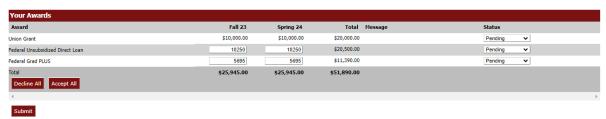

The status will also have to be changed to either "Accept" or "Decline". The default is "Pending" which means that you have not yet decided on the award.

When all awards have been updated, please hit the SUBMIT button to ensure that your changes have been registered.